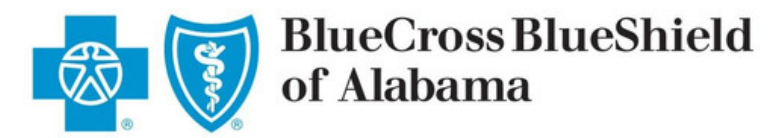

## Using Our Subrogation Touchpoint

It's here. You can now request and upload information online.

1. Go to **AlabamaBlue.com.**

2. Click the "**Contact Subrogation**" link at the bottom of the page under Legal.

3. Complete the Subrogation Touchpoint and click **SUBMIT**.

4. Receive a confirmation page for your records showing the date of your inquiry. Your submission goes straight in our workflow, no fuss, no delay*.*

## Legal

Fraud & Abuse **HIPAA Privacy Notice Privacy Statement Legal Disclaimer Nonce of Nondiscrimination Contact Subrogation** 

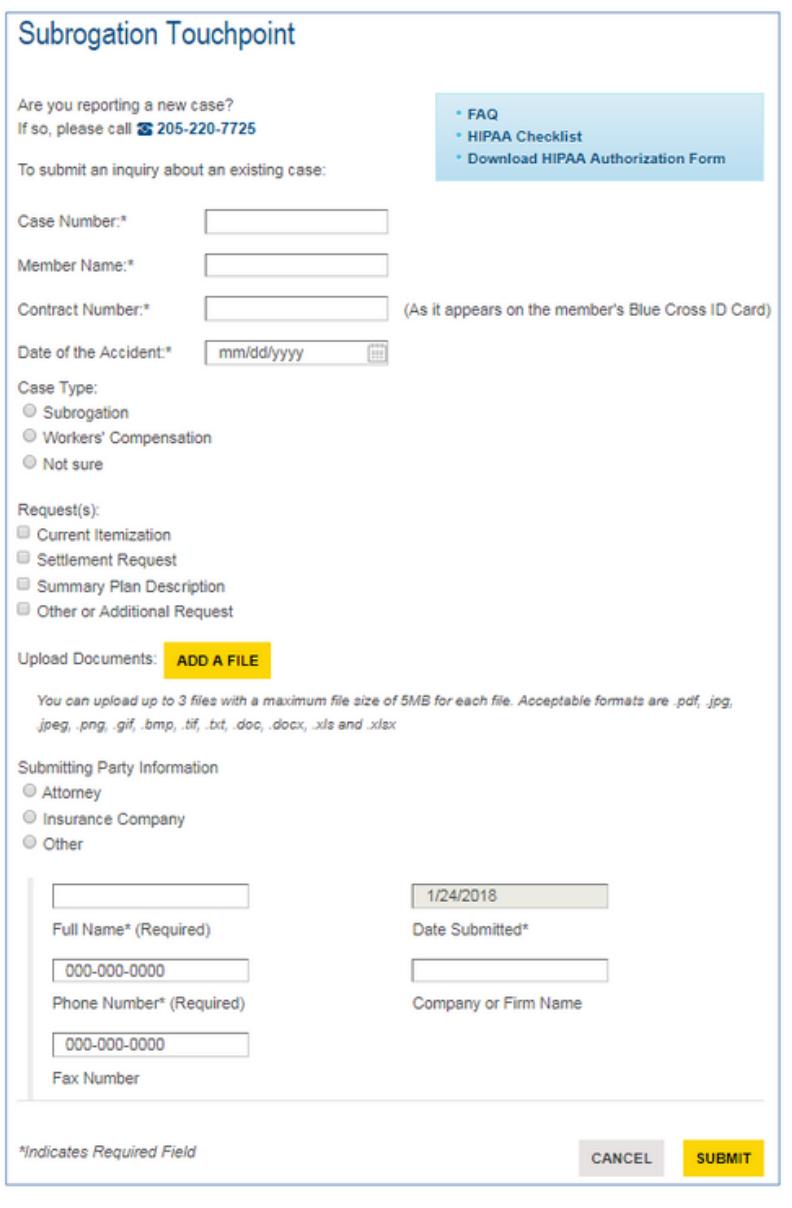

## Helpful Hints

- You must have an existing case to use the Touchpoint. Call us if you are setting up a new case.

- The case number, contract number, and date of the accident must match our records to submit. Make sure you are using the correct contract number.

- You can also use this for Workers' Compensation cases!

- HIPAA issues? Download our helpful checklist to make sure your authorization is compliant before uploading.

- Don't forget to print your confirmation page. If you see this page, then we successfully received your request or upload. *No need to call and check!*

- Check our FAQ section for more helpful hints.

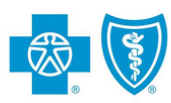

**BlueCross BlueShield** of Alabama

We cover what matters.

Blue Cross and Blue Shield of Alabama is an independent licensee of the Blue Cross and Blue Shield Association.